# **"TIME LAPSE" oder "ZEITRAFFER" Videos**

Immer wieder werde ich gefragt, wie man oben genannte Videos erstellen kann.

Bevor ich auf den technischen Teil komme, eine Erklärung, worum es sich dabei handelt:

Bei Zeitrafferaufnahmen spricht man von einer filmischen Methode, bei der üblicherweise länger dauernde Bewegungsabläufe aufgezeichnet werden, die dann beim Abspielen mit normaler Geschwindigkeit den aufgenommenen Vorgang schneller erscheinen lassen. Durch diese Methode werden auch Veränderungen sichtbar, die in Echtzeit wegen ihrer "Langsamkeit" vom Menschen oft gar nicht oder nur schwer wahrgenommen werden können.

Typische Einsatzbereiche für solche Videos wären z.B.:

- die beschleunigte Darstellung des Aufblühens einer Pflanze
- Dokumentation der Baufortschritte bei der Errichtung eines Gebäudes
- $\triangleright$  Produktionsabläufe
- $\triangleright$  Veränderung des Lichtes und der Wettersituation im Laufe eines Tages
- Ein Sonnenauf- oder –untergang
- $\triangleright$  Die Erddrehung bei Aufnahmen von Sternen in der Nacht "Sternenspuren" u.s.w.

Dieses Dokument befasst sich nicht mit der Erstellung eines Videos mit einer Videokamera, das dann einfach schneller abgespielt wird, sondern mit dem Einsatz einer Fotokamera - vorzugsweise Spiegelreflexkamera-, mit deren Bildern eine Zeitraffer Aufnahme sehr gut gelingen kann, wenn einige grundlegende Punkte beachtet werden.

Grundlage unseres späteren Videos sind daher Aufnahmeserien, bei denen alle paar Sekunden ein Foto gemacht wird. Die Einzelaufnahmen werden nach Berechnung des Videos mit 24, 25 oder 30 Bildern pro Sekunde wiedergegeben. *Die Informationen beziehen sich im vorliegenden Fall immer auf ein Video mit 25 Bildern pro Sekunde "25fps" (25 frames per second)*. Daraus ergibt sich, dass für EINE Sekunde Film 25 Aufnahmen gemacht werden müssen, bei ZEHN Sekunden Film 250 Aufnahmen und bei EINER MINUTE Zeitraffer demnach 1500 Einzelbilder notwendig sind. Das Intervall zwischen den Aufnahmen ist momentan noch nicht wichtig.

# **WELCHE KAMERAS?**

#### **Spiegelreflexkameras**

In der Theorie alle, in der Praxis gelingen allerdings jene Bildserien, die mit einer Kamera mit einer Intervall- oder Timerfunktion oder mit einem externen Auslöser aufgenommen werden, am besten. DSLRs, digitale Spiegelreflexkameras, sind die beste Wahl: alle erforderlichen Einstellungen können genau gesteuert werden, viele Kameras kommen mit einem eingebauten Timer oder haben einen Anschluss für einen Timer mit Kabel oder einen Funkauslöser wie z.B. jener von Hähnel.

Zur Vermeidung von Bewegungsunschärfen oder Vibrationen durch das Hochklappen des Spiegels bei der Auslösung sollte der Spiegel fixiert werden können.

#### **Systemkameras**

Auch gut geeignet sind Systemkameras mit Wechselobjektiven, da sie ohne Spiegel auskommen und ähnliche Einstellmöglichkeiten wie DSLRs haben. In einigen Fällen wird ein externer Auslöser benötigt was bedeutet, dass man sich vor Ankauf einer Systemkamera für Zeitrafferaufnahmen darüber schlau machen sollte, ob ein externer Auslöser angeschlossen werden kann! Eine Steuerung der Kamera mit einer App über handy oder tablet ist heute vielfach ebenfalls möglich.

#### **Bridge- und Kompaktkameras**

sind Kameras mit festsitzenden Objektiven und können in den meisten Fällen nicht so gesteuert werden, wie es für Zeitrafferaufnahmen wünschenswert und nötig wäre.

Bei den höherwertigen Geräten kann gelegentlich ein externer Auslöser angeschlossen werden, darüber hinaus haben sie sehr viele Einstellmöglichkeiten.

Eine Ausnahme bieten manche Kompaktkameras von Canon (Powershot und Ixus Serie): mit der software CHDLK (*Canon Hacker Developing Kit*) http://forum.chdk-treff.de/ kann der Funktionsumfang der Kamera (firmware und software) erheblich erweitert werden. Erläuterungen und Skripts siehe dort.

*Der Einsatz dieser software erfordert aber tiefer gehendes Wissen im Umgang damit und kann daher Ungeübten nicht empfohlen werden! Der Vollständigkeit halber weise ich darauf hin, dass bei Änderungen aller Art speziell während der Garantiezeit jeder Garantieanspruch erlischt!*

#### **Action-Kameras**

Einige aktuelle Action- bzw. Helmkameras wie z.B. <https://driftinnovation.com/> oder [http://de.gopro.com](http://de.gopro.com/) oder <http://www.sony.de/electronics/action-cam/t/action-cam>

kommen mit eingebautem Timer für Intervallaufnahmen und sind bedingt geeignet, da wegen ihrer Bauart nur wenige Einstellungen möglich sind. Wenn es um extreme Bildwinkel oder spezielle Montagen geht, sind sie aber sehr gut einsetzbar.

#### **iPhones und andere Smartphones**

können, wie könnte es auch anders sein, mit verschiedenen Apps Zeitrafferaufnahmen erstellen, je nach App gibt es zahlreiche Einstellmöglichkeiten und die Berechnung des Videos erfolgt zum Teil direkt im Gerät.

#### **Webcams**

Geeignet für Aufnahmeserien über einen längeren Zeitraum, die Aufnahmen sind meist schlechter als jene einer Fotokamera. Je nach software arbeiten sie aber mehr oder weniger autark, es gibt auch fernsteuerbare Geräte, die über WLAN oder IP-Verbindung betrieben werden können.

### **Videokameras**

Auch "normale" Camcorder aus dem consumer Bereich können verwendet werden: in der Nachbearbeitung mit Videoschnittprogrammen können Zeitraffer Effekte erzeugt werden.

# **EINSTELLUNGEN DER KAMERA**

Unumgänglich ist ein Stativ oder eine andere starre Befestigung, damit der Kamerastandpunkt für die Dauer der Aufnahmeserie unverändert bleibt. Zum Standort selbst ist anzumerken, dass er davon abhängt, welche Gestaltungsabsicht verfolgt wird: Veränderungen in Kameranähe wirken sich stärker aus als entfernte Bewegungen. Das kann aber auch bedeuten, dass sich manche Veränderungen, die sich in der Nähe der Kamera abspielen, bei zu langen Intervallen zwischen den Aufnahmen gar nicht zeigen!

*Wenn z.B. eine Person nahe an der Kamera vorbeiläuft, wäre sie bei einem Belichtungsintervall von 5 Sekunden gar nicht sichtbar. Ist der Abstand zwischen Kamera und Person grösser, erscheint die Person auf einigen Bildern und somit auch im Zeitraffer Video.*

### **Bildgrösse:**

ausgehend von der höchstmöglichen Auflösung eines HD Gerätes (PC, TV Gerät, Beamer) genügen 1920x1080 pxls. Eine höhere Auflösung kann im Regelfall nicht dargestellt werden und bedeutet eine unnötige Menge an nicht verwendbaren Daten die zum einen Platz brauchen und zum anderen bei der Videoberechnung wieder reduziert werden müssen.

*Natürlich gibt es auch hier Ausnahmen: wenn mit einer DSLR fotografiert wird, ist die Auflösung der Bilder meist höher und zuerst einmal nicht im Seitenverhältnis vom bei der Präsentation heute beinahe üblichen Format 16:9 – abhängig vom Aufnahmegerät meist 3:2 oder 4:3. In der Bildbearbeitung kann in solchen Fällen vor der Videoberechnung mit Stapelverarbeitung auch ein entsprechender Ausschnitt mit 1920x1080pxls erstellt und gespeichert werden. Eine Aufnahme mit der seitens der Kamera möglichen höchsten Auflösung bringt also für Zeitrafferzwecke ausser Riesendatenmengen nichts, weil das Ergebnis oft nicht dargestellt werden kann!*

*(Sollten über die reine Zeitrafferfunktion noch Kamerafahrten gemacht werden, ist eine Datei mit einer höheren Auflösung natürlich vorteilhaft!).*

*Nun soll nicht unerwähnt bleiben, dass heute immer wieder von " 4K" Auflösung gesprochen wird. Die im allgemeinen Sprachgebrauch als 4K bezeichnete Auflösung mit 3840 × 2160 Bildpunkten hat eine viermal so große Pixelzahl wie die Auflösung [full-HD.](https://de.wikipedia.org/wiki/High_Definition_Television) Jedoch ist zu beachten, dass es sich bei der [4K-Auflösung](https://de.wikipedia.org/wiki/4K2K) eigentlich um eine Auflösung von 4096 × 2160pxls handelt, die aus dem Kinobereich stammt. Es kommt im Alltag daher häufig zu Verwechslungen mit der UHD-Auflösung (UltraHD), unter anderem weil Hersteller von Fernsehgeräten Modelle mit einer Auflösung von 3840 x 2160pxls als 4K fähig bezeichnen. Ungeachtet der tatsächlichen Auflösung muss man sich bei der Bearbeitung eines Projektes mit einer höheren als full HD Auflösung aber darüber im Klaren sein, dass sie nur dann sinnvoll ist, wenn diese Daten auch tatsächlich verarbeitet werden können: erforderlich sind ein entsprechend schneller Prozessor und eine leistungsfähige Grafikkarte. Unumgänglich wäre dann auch noch eine 4K Darstellungsmöglichkeit mittels Projektor oder Bildschirm…*

#### **Dateiformat:**

In den meisten Fällen wird JPG ausreichen. Wenn starke Korrekturen vorgenommen werden müssen, wird man um RAW nicht herumkommen. Letzteres erfordert natürlich ausreichend grosse Speicherkarten und je nach Kamera wird die Kamera deutlich langsamer (weil die Speicherung grosser RAW Dateien naturgemäss länger braucht, als das Speichern einer relativ kleinen JPEG Datei). Eine RAW Datei braucht darüber hinaus ca. 4x so viel Speicherplatz wie ein JPEG.

#### **Weissabgleich:**

auf fixen Wert (welcher der Aufnahmesituation am nächsten kommt) stellen, da sich im Automatikmodus auch die Farbe ändert *(gilt natürlich nur bei veränderlichen Lichtsituationen bei Aussenaufnahmen, nicht im Studio bei wiederholbaren Lichtbedingungen!).*

#### **Belichtung:**

Wenn sich die Lichtverhältnisse während der Aufnahmeserie nicht oder wirklich nur unwesentlich ändern, empfehle ich manuelle Belichtung zur korrekten Darstellung des Motivs *(in der Regel wird*

#### *das aber nicht der Fall sein).*

Bei langen Serien rate ich dazu, den Autofokus auszuschalten und vor Beginn der Aufnahme manuell scharf zu stellen: das spart Strom und verhindert das "Pumpen" des Autofokus. Bei Landschaftsaufnahmen kann der scharf abbildbare Bereich vergrössert werden, wenn "hyperfokal" scharf gestellt wird. Dazu wird, einfach ausgedrückt, nicht auf den Horizont oder "unendlich" eingestellt, sondern auf einen Punkt in ca. 1/3 der gewünschten Distanz. Die Blende auf einen vorgewählten mittleren Wert einstellen und die Belichtung durch die Kamera automatisch vornehmen lassen. Mit diesen Einstellungen habe ich gute Ergebnisse erzielt. Je nach Kameraelektronik kommt es bei längeren automatischen Belichtungen auch bei den modernsten Kameras zu gewissen Schwankungen (*was sich im Film dann als Flackern zeigt).* Insbesondere bei Aufnahmeserien von komplettem Übergang von Tag zu Nacht und umgekehrt ist es ratsam, die Genauigkeit der eigenen Kamera zu testen. Ich ändere aus diesem Grund ggfs während der Aufnahmeserie auch die ISO Einstellungen, um die Belichtungszeit nicht zu lange werden zu lassen.

*Nicht zuletzt aus diesem Grund ist ein stabiles Stativ wichtig!*

### **Intervall:**

Die richtige Dauer der Intervalle der Aufnahmen hängt von mehreren Faktoren ab:

- $\triangleright$  Veränderung des Motivs
- angedachte Dauer des Videos
- Geschwindigkeit der Wiedergabe

Eine flüssige Wiedergabe braucht mindestens 24fps!

Hier einige Richtwerte für die Intervalleinstellung:

- Himmel mit vorüberziehenden Wolken: 5-15 Sek
- Pflanzen mit aufgehenden Blüten: 30-60 Sek
- Personen, die sich bewegen oder gehen: 1-5 Sek
- > Sonnenauf- bzw. untergang: 5-15 Sek
- Jahreszeiten: 2 Aufnahmen pro Tag *(365Tagex2Bilder=720Fotos:25fps=29,2 Sek Video)*
- $\triangleright$  Bauprojekte: 1-2 Bilder pro Tag

#### **Strom sparen!**

Von der Kapazität des Akkus hängt es ab, wie lange aufgenommen werden kann! Deshalb ausschalten: Autofokus, Display, elektronischen Sucher, Verwacklungsschutz oder Bildstabilisator, Gesichtserkennung, GPS, Bildvorschau, Bildkontrolle nach Aufnahme…

*Falls die Kamera einen permanenten Stromanschluss haben sollte, erübrigt sich das Thema Strom sparen natürlich.*

#### **Sonstiges:**

Spiegel hochklappen, Sucher zur Vermeidung von Streulicht von hinten mit dem dafür vorgesehenen Verschluss abdecken, Mittelsäule des Stativs nicht zu weit herausziehen um Vibrationen zu vermeiden.

# **VORBEREITUNG FÜR VIDEO**

Nach Beendigung der Aufnahmeserie liegen einige hundert oder auch tausende Bilder vor. Diese Bilder gilt es nun zu einem Video zu rechnen. Sollten vor der Berechnung des Videos an den Originalaufnahmen Änderungen vorgenommen werden (müssen), ist es ganz wichtig, diese Änderungen an allen Bildern in der gleichen Art und Weise vorzunehmen! Passiert das nicht, wird das Video später flackern. Aus Sicherheitsgründen ist es empfehlenswert, vor der Bearbeitung eine Kopie der Bilder anzufertigen und die Bearbeitung nur in der Kopie vorzunehmen: so kann, falls etwas "daneben geht", eine neue Kopie angefertigt und an dieser weiter gearbeitet haben, die Originale bleiben unangetastet.

#### **Welche software?**

Zeitraffer Videos können mit Präsentationssoftware und Video Schnittsoftware erstellt werden. Zusätzlich gibt es verschiedene Tools, um Bildserien in Zeitraffer Videos umzuwandeln.

Picture2avi als freeware/shareware ist recht leistungsfähig und einfach in der Bedienung http://www.chip.de/downloads/Picture2avi\_38328941.html

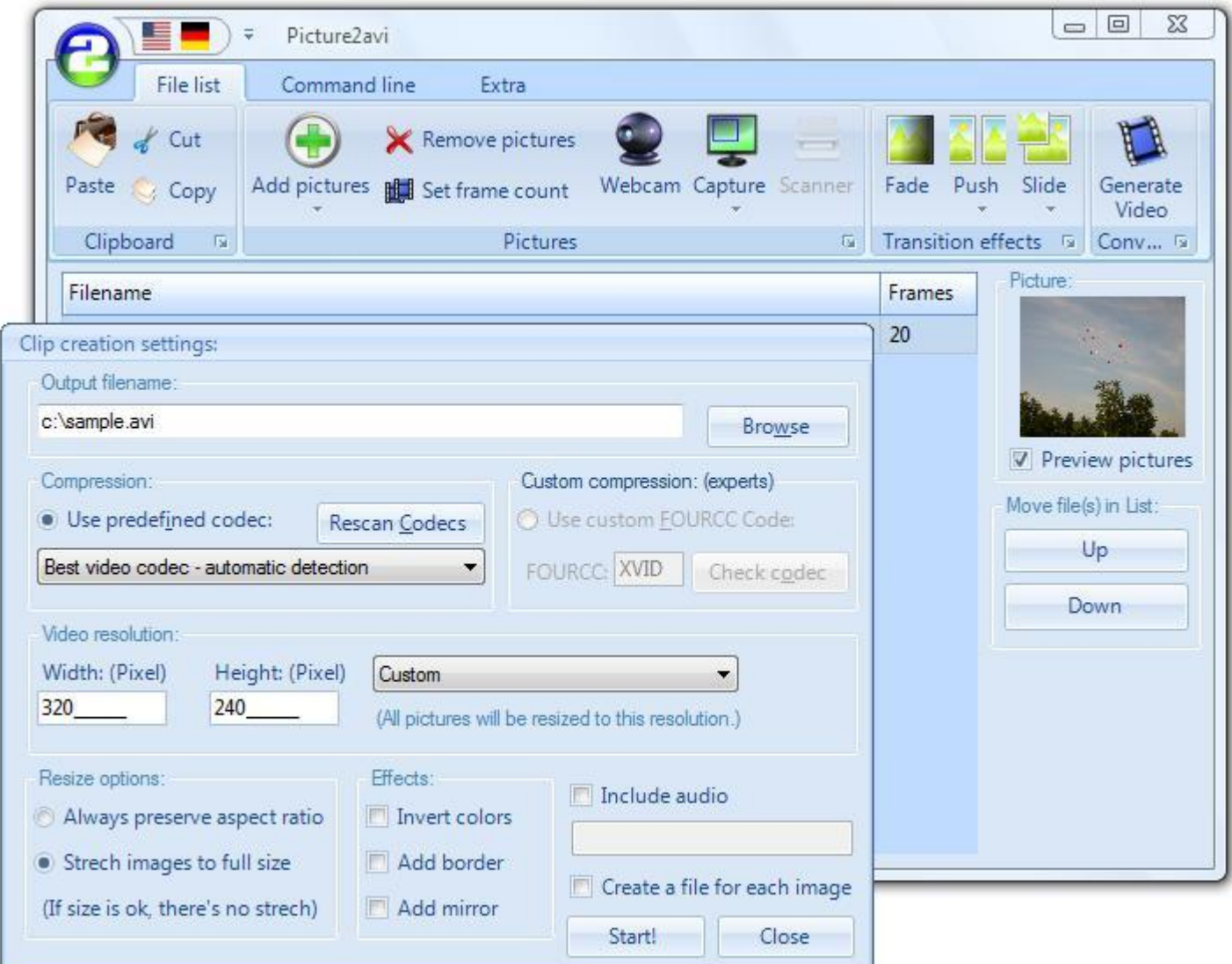

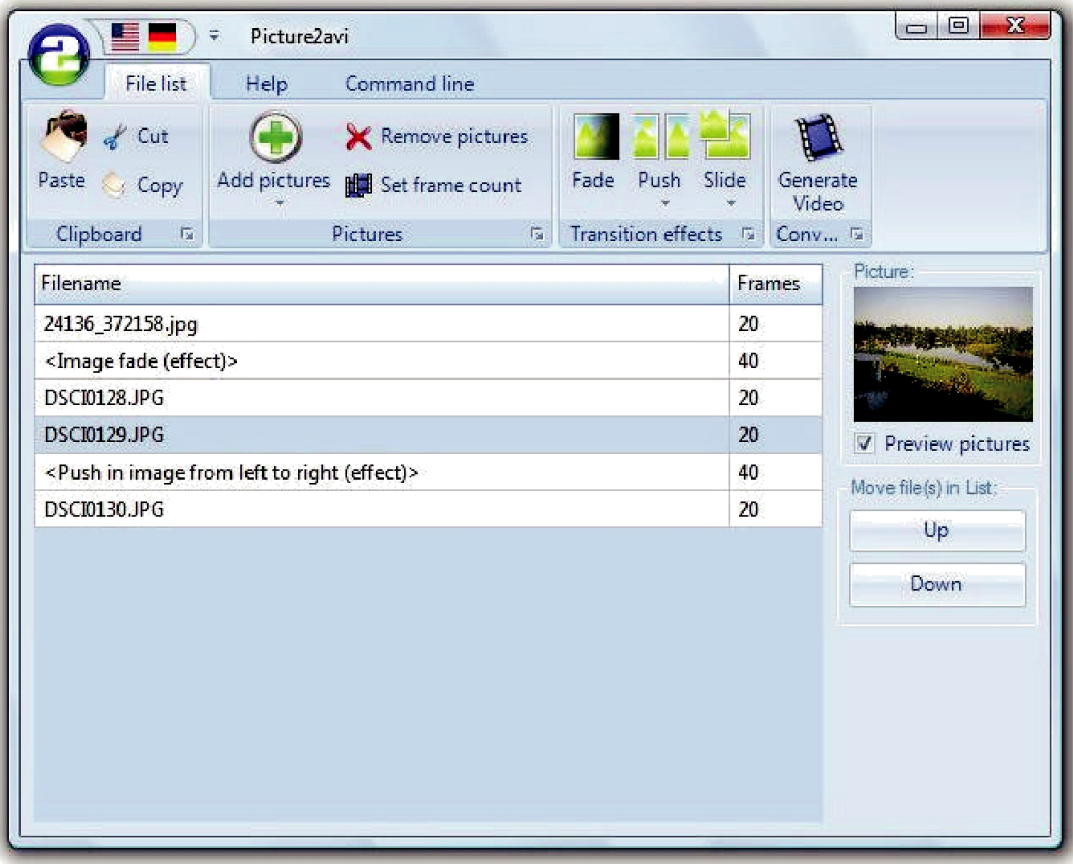

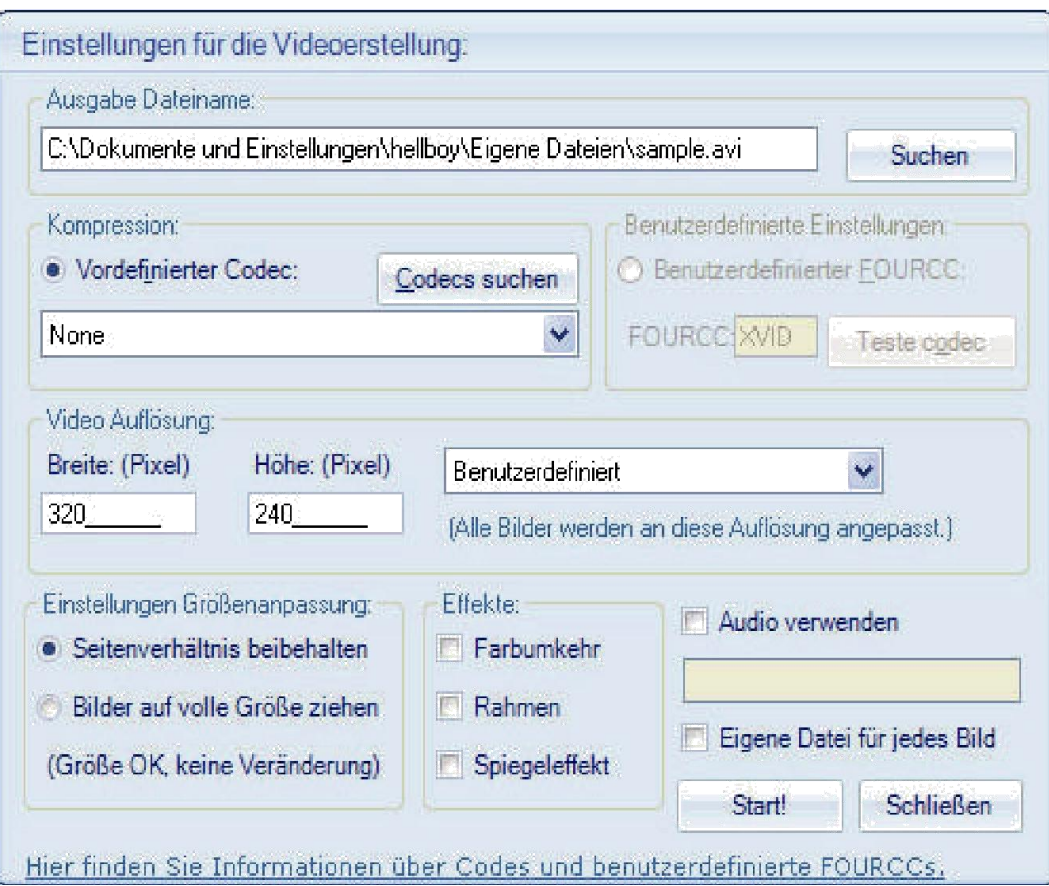

Alternativen wären z.B. Virtual Dub, ebenfalls kostenlos aber nicht so einfach in der Bedienung <http://www.netzwelt.de/download/3621-virtualdub-mod.html>

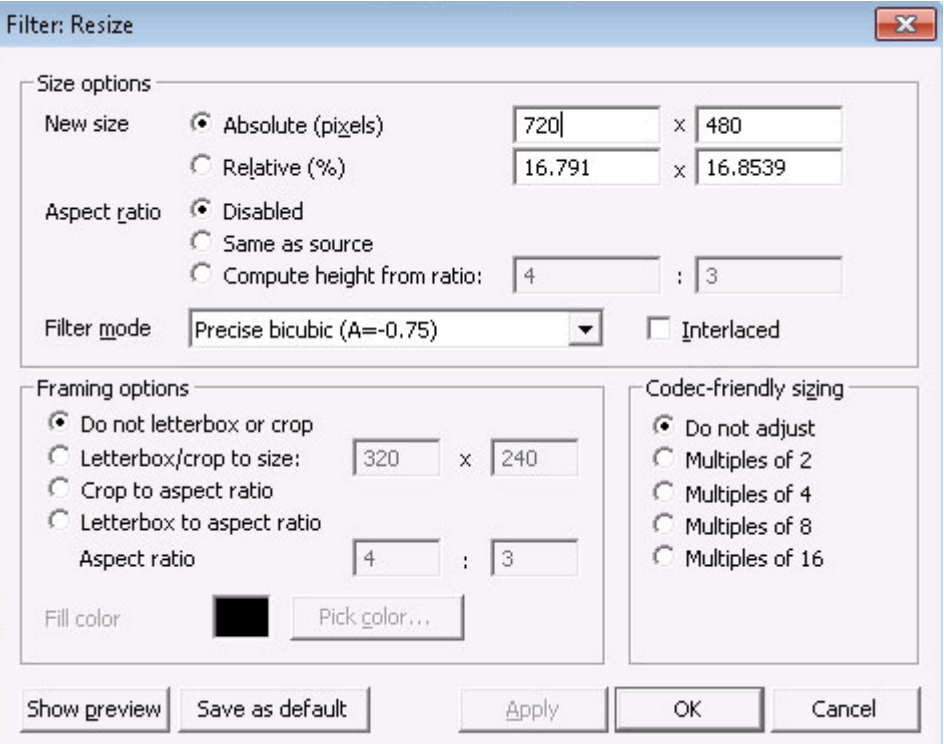

oder

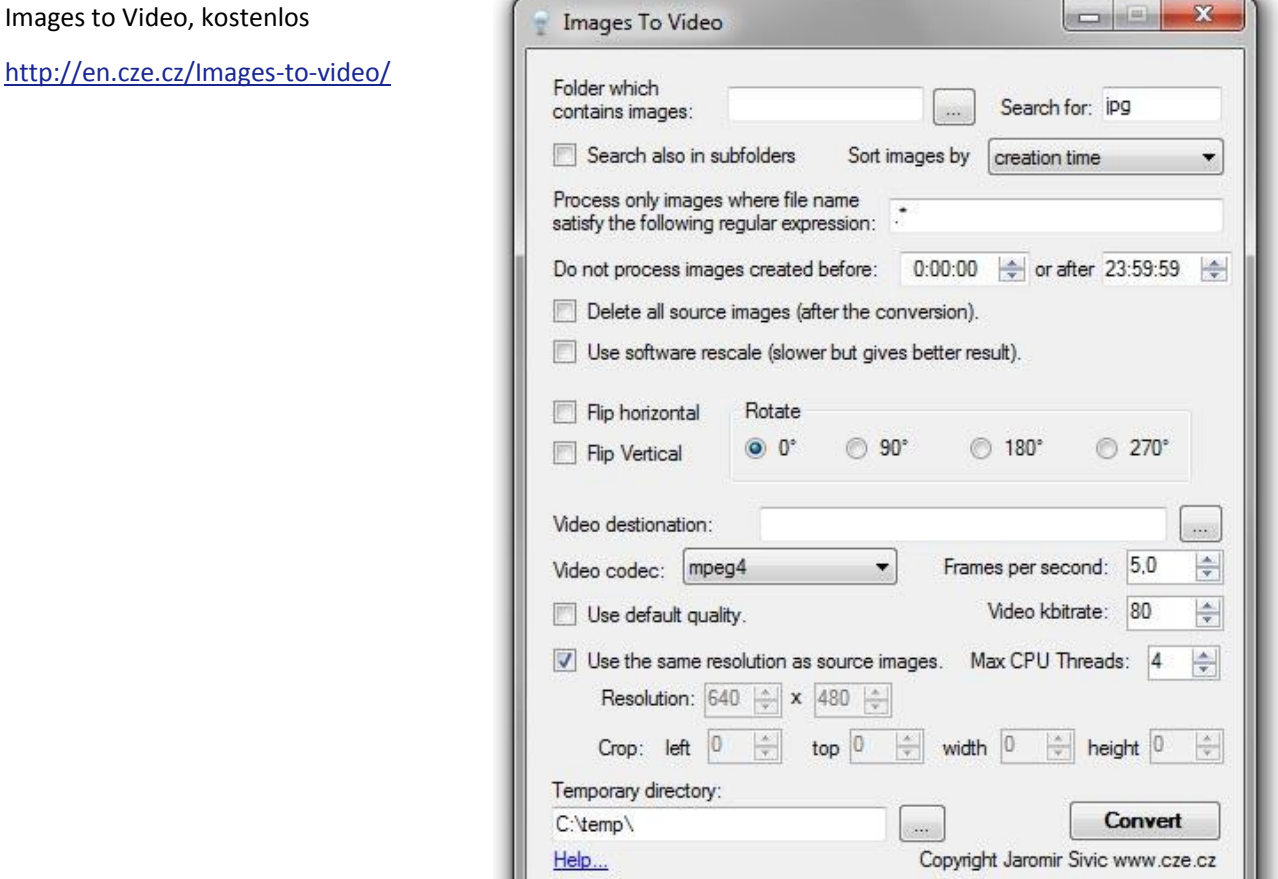

Für Mac bietet sich z.B. der Time Lapse Assembler an:

[http://www.chip.de/downloads/Time-Lapse-](http://www.chip.de/downloads/Time-Lapse-Assembler_60161375.html)[Assembler\\_60161375.html](http://www.chip.de/downloads/Time-Lapse-Assembler_60161375.html)

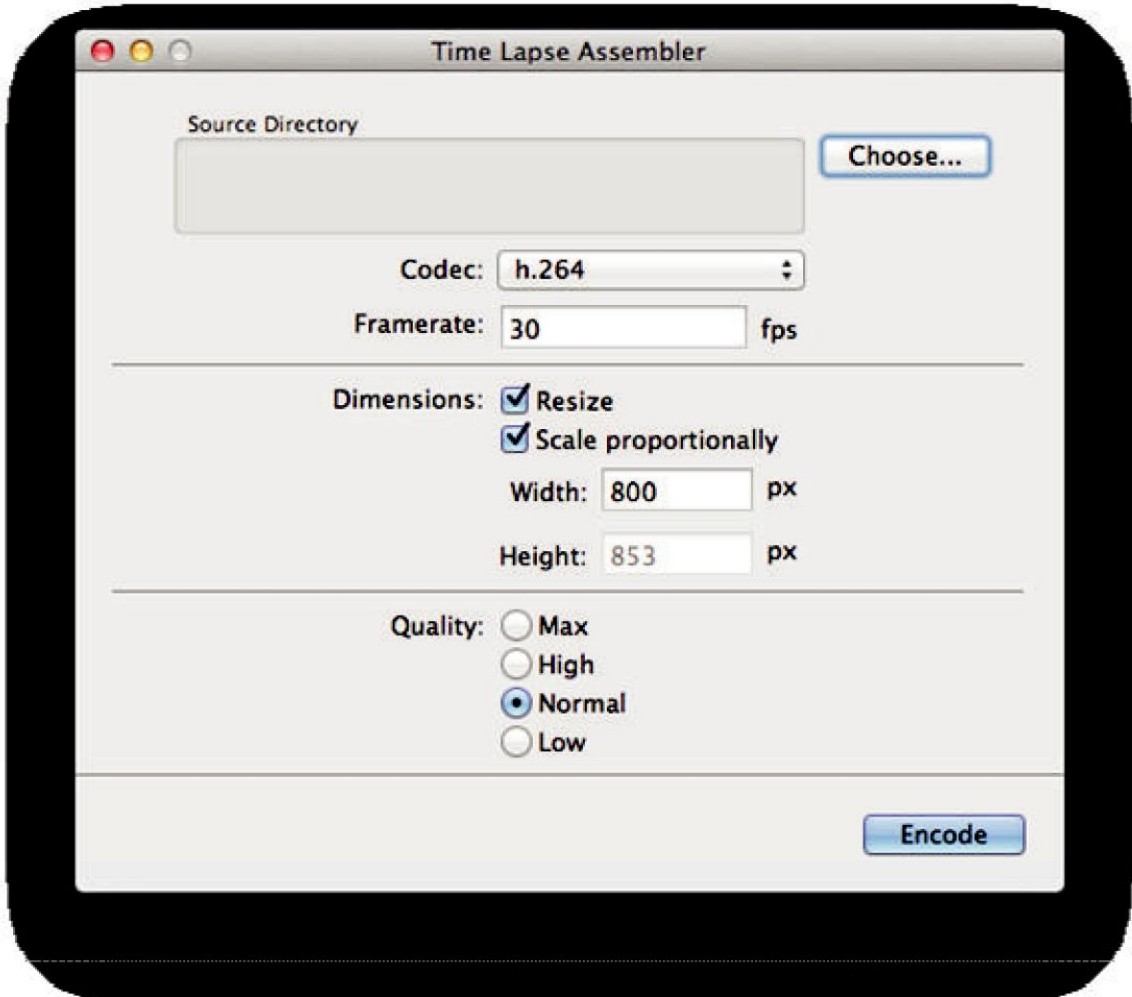

[http://www.chip.de/downloads/Panolapse\\_68106581.html](http://www.chip.de/downloads/Panolapse_68106581.html) <http://timelapsetool.com/de>

sind auch noch Programme, die für timelapse Erstellung verwendet werden können. Die genannten Programme stehen stellvertretend für viele, die es in der Zwischenzeit gibt.

Viele davon sind als freeware erhältlich.

Das Mass aller Dinge ist freilich die Multimediasoftware Wings Platinum aus dem Hause Stumpfl

<http://www.stumpfl.com/de> <http://hdav.org/en/wings-platinum-5/download/>

Je nach Ausbaustufe unterschiedliche Kosten, die Basisversion mit eingeschränktem Funktionsumfang ist kostenlos.

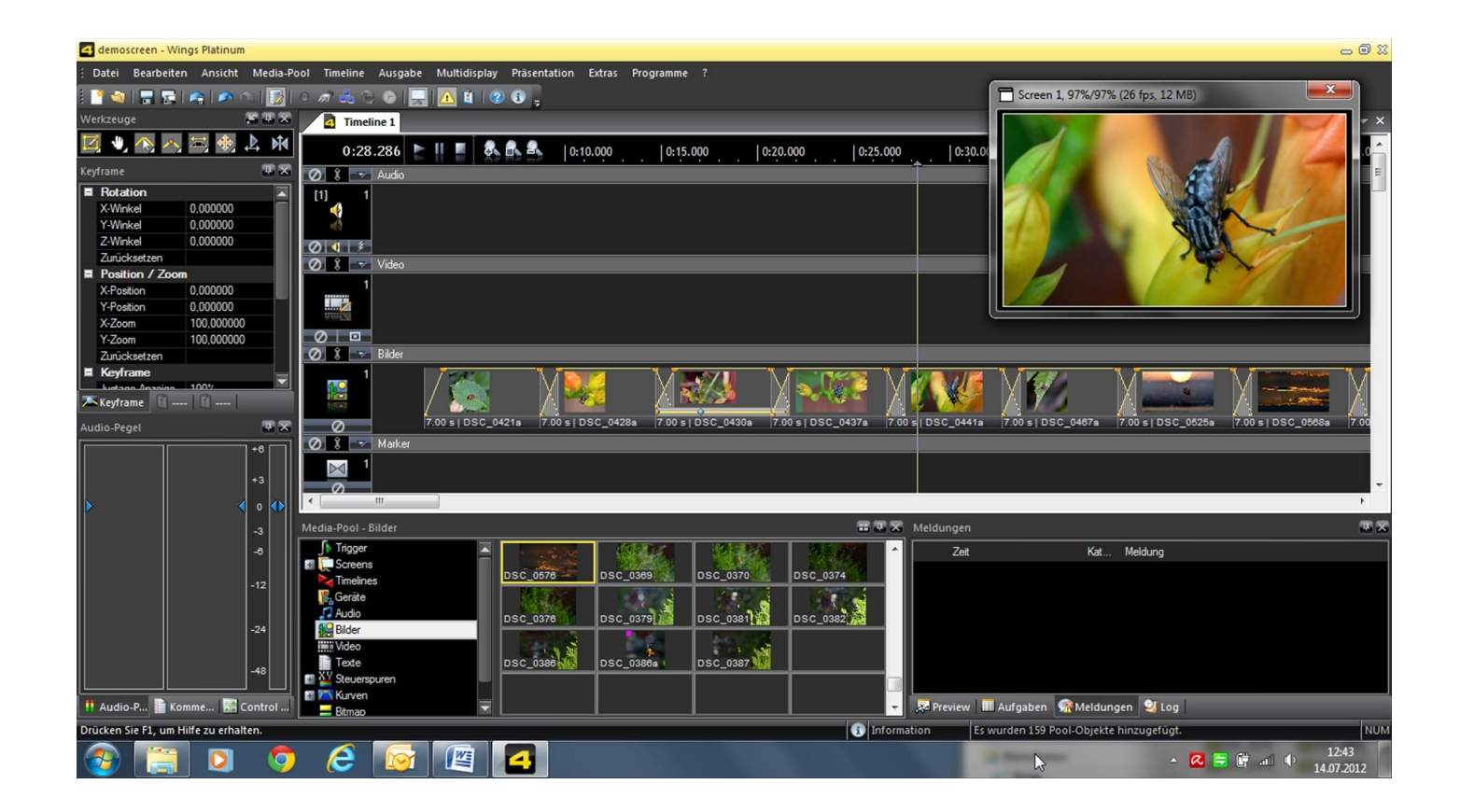

Die konzeptionelle Stärke von Wings Platinum ist die Medienintegration. Alles, was sich präsentieren oder irgendwie steuern lässt, kann mit Wings Platinum arrangiert, editiert, kontrolliert und präsentiert werden. Ein Hauptziel bei der Entwicklung von Wings Platinum war die konkurrenzlos einfache und intuitive Bedienung, von der alle Anwender bei der Produktion von HDAV Shows profitieren.

Sie gestalten Ihre Show mit Medienobjekten (Bilder, Töne, Videos, Texte, Fernsteuerbefehle, u.s.w.)

in der Timeline. Die Bearbeitung all dieser Objekte basiert auf einem einheitlichen Konzept und ist, wo immer von der Sache her möglich, identisch. Das macht das Arbeiten mit Wings Platinum besonders einfach. Auf den Spuren einer Timeline werden die unterschiedlichen Medien als Objekte in der gewünschten zeitlichen Abfolge angeordnet. Praktisch alle Bearbeitungen erfolgen nondestruktiv, das heißt, die originalen Mediendateien auf der Festplatte bleiben unangetastet erhalten und dadurch können alle Bearbeitungsschritte auch wieder rückgängig gemacht oder geändert werden. Für die unterschiedlichen Medien gibt es entsprechende Spurtypen, also beispielsweise Bild-, Ton-, Videospuren oder auch Marker-Spuren für Speaker Support.

Wenn das Video (ungeachtet der verwendeten software zur Erstellung) dann fertig, aber vielleicht von der Datenmenge zu gross ist oder im "falschen" Videoformat vorliegt: gute Erfahrungen gemacht habe ich mit [http://www.freemake.com/de/free\\_video\\_converter/.](http://www.freemake.com/de/free_video_converter/)

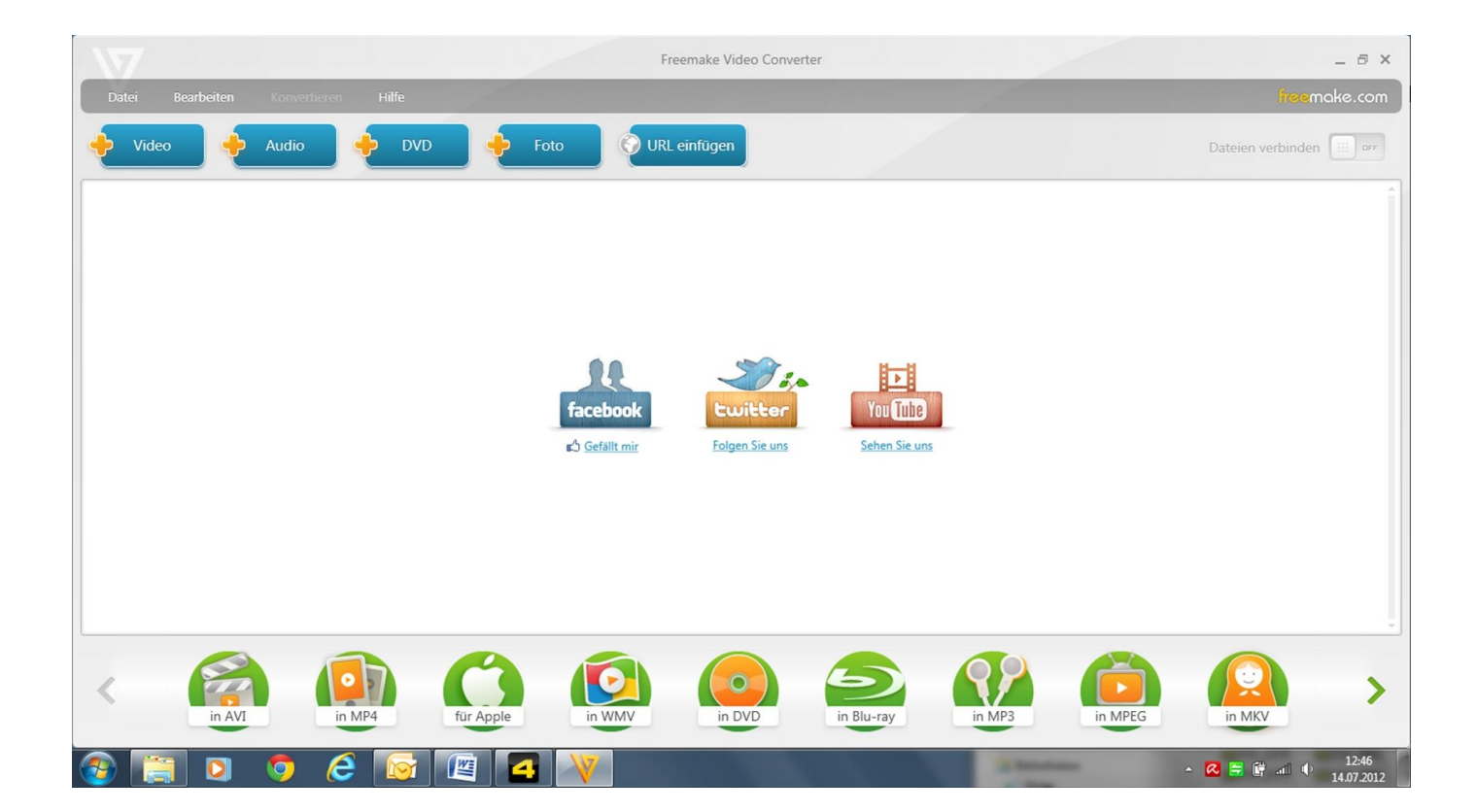

Mit dieser kostenlosen software kann man Videos wirklich sehr einfach mit ganz wenigen Mausklicks konvertieren oder komprimieren – was oft bei uploads auf youtube sehr hilfreich ist.

Uploads auf youtube funktionieren mit dem Google Chrome browser oder mit Mozilla firfox deutlich besser als mit dem Internet Explorer.

## **Checklist für Zeitrafferaufnahmen**

- $\triangleright$  volle Akkus
- $\triangleright$  ausreichend grosse Speicherkarten
- $\triangleright$  stabiles Stativ
- $\triangleright$  geeigneter Kamerastandpunkt (wind- und wettergeschützt)
- $\triangleright$  ggfs Fern- oder Funkauslöser mit Intervalltimer z.B. von Hähnel giga t pro II http://www.hahnel.ie/, erhältlich für Canon, Nikon, Olympus, Panasonic, Sony
- Kamera Auflösung nicht zu gross einstellen
- $\triangleright$  Fokus manuell, Autofokus aussschalten
- Weissabgleich auf fixen Wert einstellen, NICHT automatischen Weissabgleich verwenden!
- $\triangleright$  Blende vorwählen
- $\triangleright$  Belichtungsmessung integral oder spot (situationsabhängig)
- Zeitautomatik bei veränderlichen Lichtverhältnissen
- $\triangleright$  fixe Zeit bei gleichbleibenden Lichtverhältnissen
- ISO so einstellen, dass Spielraum für Korrekturen bleibt damit Belichtungszeit relativ konstant bleiben kann
- > Intervall einstellen, kürzeres Intervall bringt flüssigeres Video
- $\triangleright$  bei DSLRs Spiegel hochklappen
- $\triangleright$  Okular abdecken
- alle unnötigen Stromverbraucher abschalten

Beispiele für Zeitrafferaufnahmen, die ich nach dieser Methode gemacht habe, finden Sie z.B. hier

http://www.youtube.com/watch?v=apmWV5iMgF8

http://www.youtube.com/watch?v=1V9RB9Y5\_vg

http://www.youtube.com/watch?v=5xwnzKyfwv8

http://www.youtube.com/watch?v=O1d5RbUkmN8

http://www.youtube.com/watch?v=Qg1qX3KYbk4

http://www.youtube.com/watch?v=k3RH6KrWaj0

E. Fabiani, April 2016